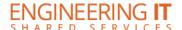

# **CSL B02**

## **Turning the System On**

- Press the [System On] button on the screen once.
- The control panel will display a start-up graphic while the system starts.

## **Using the Resident PC**

• If Desktop is not already selected, press the [Desktop] button on the control panel.

# Screen Services United Services United Services Services Servi

Control Panel

# **Using a Laptop**

- If Laptop is not already selected, press the [Laptop] button on the control panel.
- Connect your laptop to the free end of the VGA or HDMI cable on the podium.
- To send the laptop video to the projector, select either [VGA] or [HDMI] on the control panel corresponding to the cable used to connect the laptop.

Note: Depending on your laptop model, you may need an adapter. Adapters can be borrowed on short term loan (4hrs.) from an Engineering IT Help Desk.

### **Using the Blu ray Player**

- If Blu ray is not already selected, press the [Blu ray] button on the control panel.
- Insert your DVD/Blu ray into the player and use the controls on the control panel to play your media.

# **Turning the System Off**

- Press the [System Off] button once.
- The system will begin cooling and shutting down. This process takes approximately 2-3 minutes